# SNAKE-fMRI: A modular fMRI data simulator from the space-time domain to k-space and back. *Supplementary material.*

## **A Interacting with SNAKE-fMRI**

## **A.1 Create your custom handler**

Due to the modularity of Snake-fMRI it is easy to add your own modeling steps. Here we propose a simple example that adds scanner drift to the acquired data.

```
import numpy as np
from nilearn.glm.first_level.design_matrix import _make_drift
from snkf.handlers import AbstractHandler, requires_field
@requires_field("data_acq") # ensure that simulation has the required data.
class PolynomialScannerDriftHandler(AbstractHandler):
    """Add Polynomial drift to the data."""
    __handler_name__ = "scanner-polydrift"
    # parameters for the Handler, dataclass-like definition.
    drift_order: int
   drift_intensities: np.ndarray
    def _handle(self, sim):
        # Nilearn does the heavy lifting
        frames_tr =np.linspace(0, sim.sim_time, sim.n_frames)
        drift_matrix = _make_drift("polynomial", frame_times=frames_tr, order=self._drift_order)
        drift_matrix = drift_matrix[:, :-1] # remove intercept column
        drift_intensity = npu.linspace(1, 1 + self.drift_intensities, sim.n_frames)
        timeseries = drift_intensity @ drift_matrix
        sim.data_acq[:, sim.static_vol > 0] *= timeseries[:, np.newaxis] # apply drift
       return sim
```
#### **A.2 Declaring a new simulation**

Now we can create a new simulation using our handler. More examples of handlers usage are available in *SNAKE-fMRI* documentation.

```
from snkf.simulation import SimData
from my_local_package import ScannerDriftHandler
from snkf.handlers import H
sim = SimData(shape=(64,64), fov=(.192, .192), sim_time=300, sim_tr= 0.1, )
simulator = H["phantom-big"] >> H["activation-block"] >> H["scanner-poly-drift"]
sim = simulator(sim) # update the simulation by running it through the handlers.
```
A simulation can also be described using a configuration file, using [hydra](https://github.com/facebookresearch/hydra) conventions:

defaults:

- handlers:
	- phantom-brainweb
	- activation-block
	- noise-gaussian
	- acquisition-vds
- reconstructors: adjoint

```
- self
```
cache dir: \${oc.env:PWD}/cache

```
sim_params:
 sim_tr: 0.1 # time resolution in image domain (s)
 sim_time: 300 # total time of experiments
 shape: [-1,-1,-1] # inherited from phantom
 fov: [-1,-1,-1] # inherited from phantom.
 n_coils: 1 # single coil for fast computations
 rng: 19980408 # random seed
 lazy: True # Use the lazy generation of volume.
```

```
handlers:
```

```
phantom-brainweb: # Create the phantom
   sub_id: 5
   bbox: [0.225, -0.07, 0.06, -0.055, null, null] # reduce the FOV to exclude spine
   brainweb_folder: ${cache_dir}/brainweb
   res: [3.0, 3.0, 3.0] # resolution in mm
 activation-block: # Add bold signal
   event_name: block_on
   block_on: 20
   block_off: 20
   duration: 300
   bold_strength: 0.02
 noise-gaussian: # add gaussian noise
   snr: 10
 acquisition-vds: # perform acquisition, fully sampled is a special case of VDS sampling.
   shot_time_ms: 50
   acs: 1
   accel: 1
   accel_axis: -1
   constant: true
   order: TOP_DOWN
   smaps: false
reconstructors:
 adjoint: {} # Simple FFT reconstruction.
stats:
 contrast_name: ${handlers.activation-block.event_name}
```
All configuration files for running the scenarios described in the manuscript are available in the snake-fmri repository. After installation they can be run as follows:

```
$ pip install snake-fmri
```
<sup>\$</sup> snkf-main --config-name="scenario1"

<sup>#</sup> Using Hydra, parameters can be modified and run over a grid of parameter.

<sup>\$</sup> snkf-main --config-name="scenario2" -m ++reconstructors.sequential.restart\_strategy=cold,warm,refine

## **B Study of SNR impact in Scenario 1**

To help analyse the impact of input SNR  $(SNR_i)$  on the results we performed simulation with a sweep of different SNR values as well as the number of coils in the setup of Scenario S1. The reconstruction being a simple linear operation (Smaps combination and Inverse fourier transform) we can directly see the impact on the reconstruction.

The addition of uniform gaussian noise in the image results in the degradation of image quality metrics, in a linear fashion (Figure [1\)](#page-2-0). For  $tSNR$ , the relation follows the same principle. Overall, setting  $SNR_i = 10$  as in our scenarios, provides a realistic  $SNR_{\rm exp} \simeq 40$  and  $tSNR \simeq 30$ . This reproduces a thermal noise dominant setting, which particularly occurs at high resolution.

<span id="page-2-0"></span>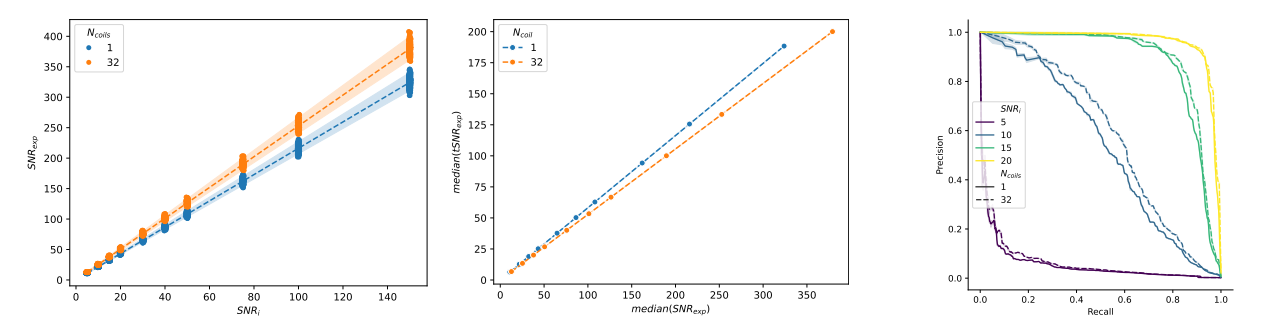

Figure 1: Impact of input SNR in Scenario 1 on image quality and statistics.

## **C Non-Cartesian trajectories design and expansion**

By combining SNAKE-fMRI with MRI-NUFFT, it is possible to create and explore non-Cartesian trajectories, and small example of base trajectories (2D shots) and expansions (stack, rotate, conifying) are represented on Figure [2.](#page-2-1)

<span id="page-2-1"></span>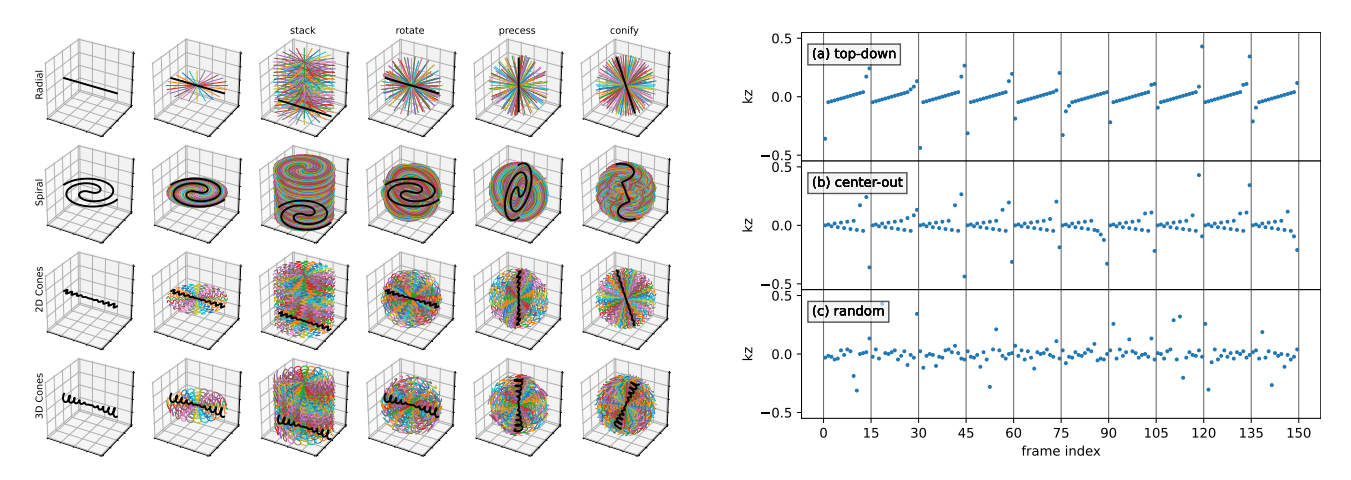

Figure 2: Left: Overview of trajectories generation possible with MRI-NUFFT. Right: Further expansions available in *SNAKE-fMRI*over the time axis are also possible, notably in which order the shot of each k-space frames are acquired, here for a stacked acquisition